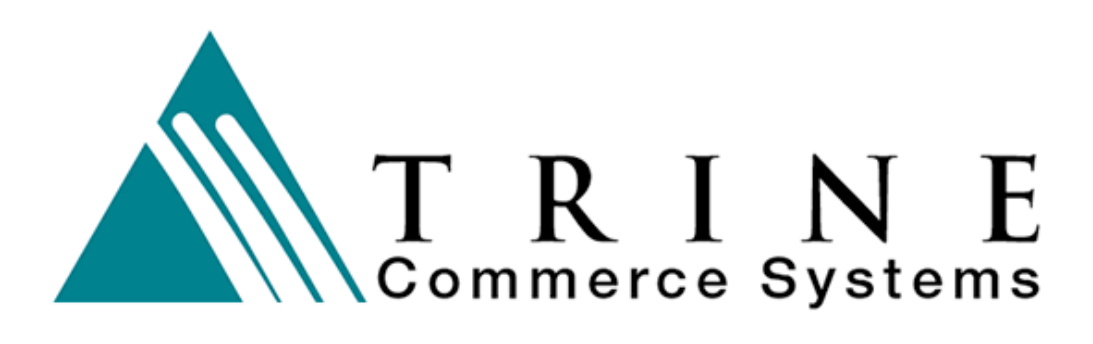

# **Transaction Storage, Tokenization, and Recurring**

Version 3.1

**Trine Commerce Systems, Inc.**

2613 Wilson Street Austin, TX 78704 512-586-2736 legal@TrineCS.com techsupport@TrineCS.com

**Legal Notice** All content of this manual, the Web site and Programming Copyright © by Trine Commerce Systems, Inc. All Rights Reserved

Version 11/13/2014

## **Introduction**

The **Trine Commerce System Gateway** provides a storage facility for merchant clients to manage recurring transactions and stored card and check information for future transactions. This is not legal for a merchant, but is allowed for a gateway service.

### *Recurring versus Stored Transaction Information*

A *recurring* transaction always has the same amount. For example, if every month, a customer pays for a subscription, then its a recurring transaction. The merchant automatically processes a transaction for the same amount every month. *See the gateway manual for information about how to set up recurring transactions.*

If however, the amount varies then it is considered a "stored transaction." While basic transaction data is retained, an amount for the transaction must be supplied. For example, if you tell your electric company that you would like them to bill you on a credit card every month for the full balance due, then it is a "stored card" transaction. The amount is not known until billing is run. All the other details are known, just not the amount.

### *How do stored transactions work in general?*

Your software creates a "customer account" on our server, and when you refer to that account, the customer's information is filled in. This requires that your software is able to send xml transactions to the gateway for processing.

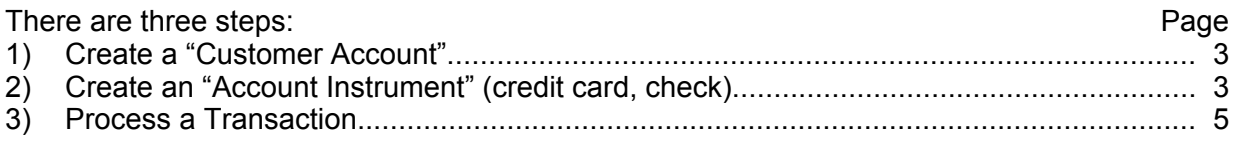

### **Accessing the Storage Processing Function**

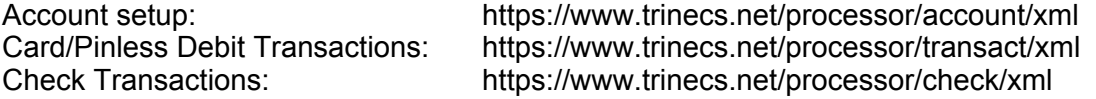

Test Server: Use the Test Server URL for integration programming and testing. The hash provided for testing is unique to the testing environment. A new production hash will be provided upon completion of integration programming.

> In all cases, replace the live server URL with the following: **https://test.trinecs.com/processor/…**

Permissions: Permissions must be set for both the Merchant account and the Terminal which hash code will be used for the transactions. Unless BOTH are set to "Yes", the process will be disallowed.

### **Step 1: Create Customer Account**

This creates a "Customer account" on our server that you can reference in the future. You reference it by the "merchant reference" that you provided. You must ensure that the merchant reference is *unique* for each of the "customer accounts" you create. If the merchant\_reference matches an existing account, the data will be updated.

### *Required Fields*

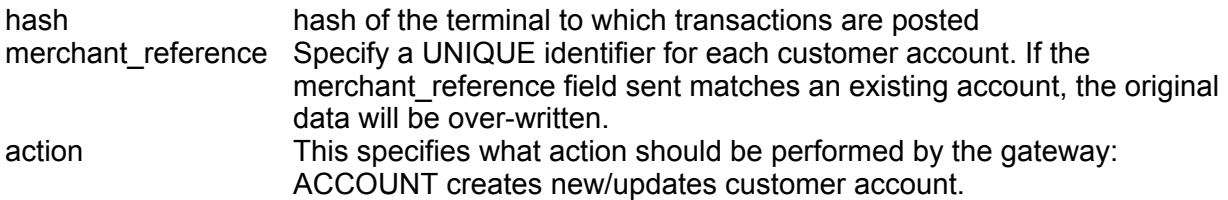

### *Example XML Request (with example text):*

<request> <hash\_id>dkaloeok1323lk4lskeokc</hash\_id> <action>ACCOUNT</action> <name>John Jones</name> <street1>Street 1</street1> <street2>Street 2</street2> <city>Portland</city> <state>CO</state> <zip>80401</zip> <email>Email@foo.com</email> <phone>303-444-4444</phone> <merchant\_reference>666-555-44</merchant\_reference> </request>

#### *Example XML Response (with example text):*

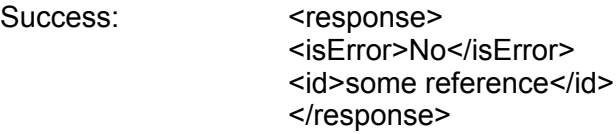

Failure: <response> <isError>Yes</isError> <error>Error Reason</error> </response>

### **Step 2: Create Account Instrument(s)**

Once you have created a "customer account" you must create an "account instrument" (credit card, pinless debit, or checking account) with the appropriate information. Each Customer Account may have more than one account instrument associated with it. Send the following request with the required fields and other related fields, such as card\_number, exp\_date, etc. (See examples and the appropriate API for fields required for transactions.) The instrument data will be stored, and the response will provide a TOKEN for the specific transaction instrument. This code is *required* for processing transactions in step 3.

id The TOKEN data is generated and returned by the gateway in field <id>. In order to process transactions, this code MUST be captured and stored for use in future transactions.

#### *Required Fields*

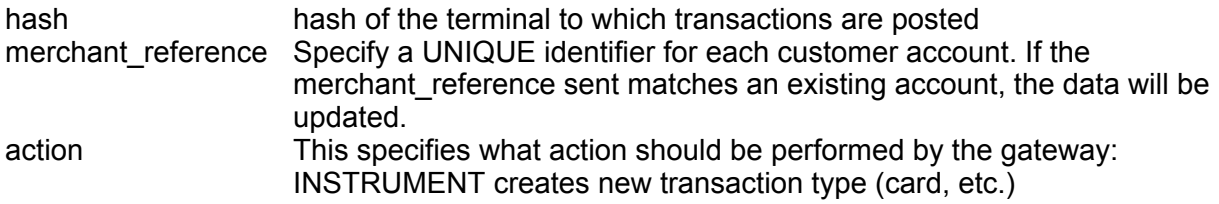

### *Example XML Request (with example text):*

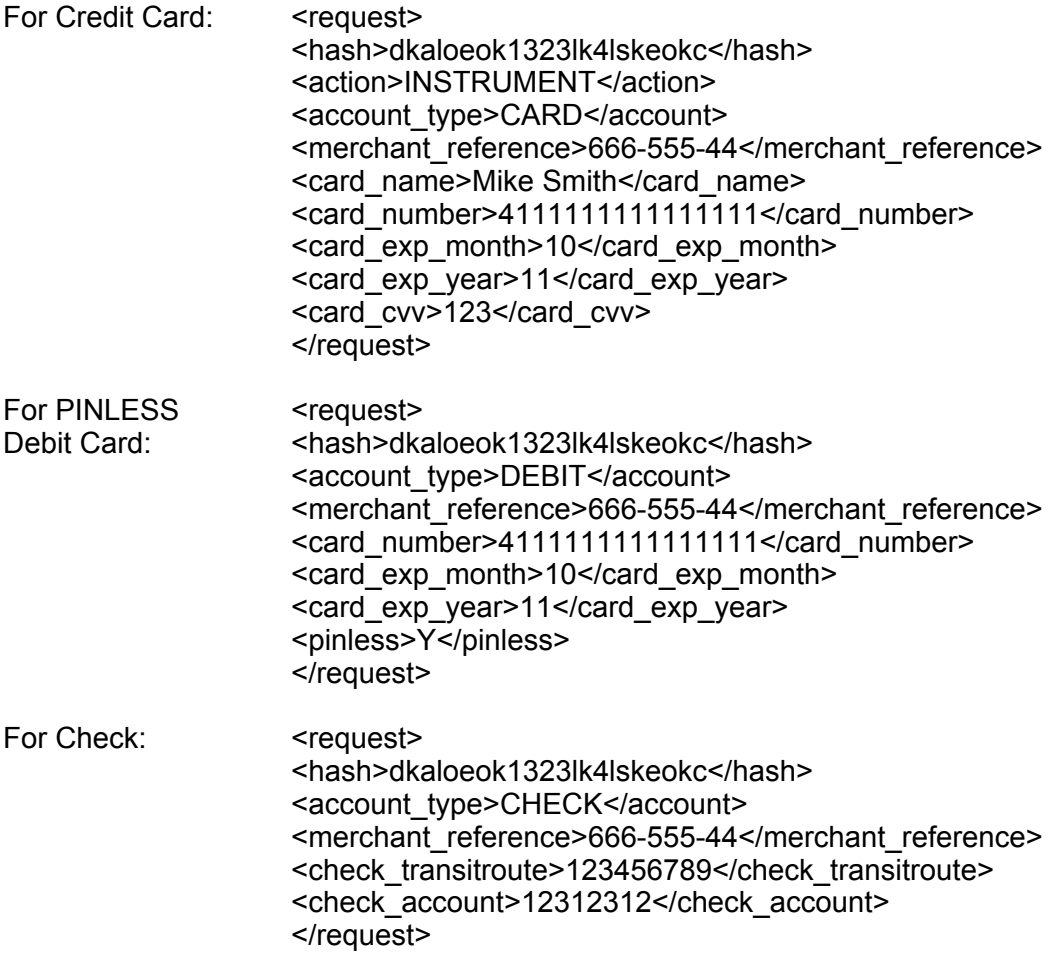

#### *Example XML Response (with example text):*

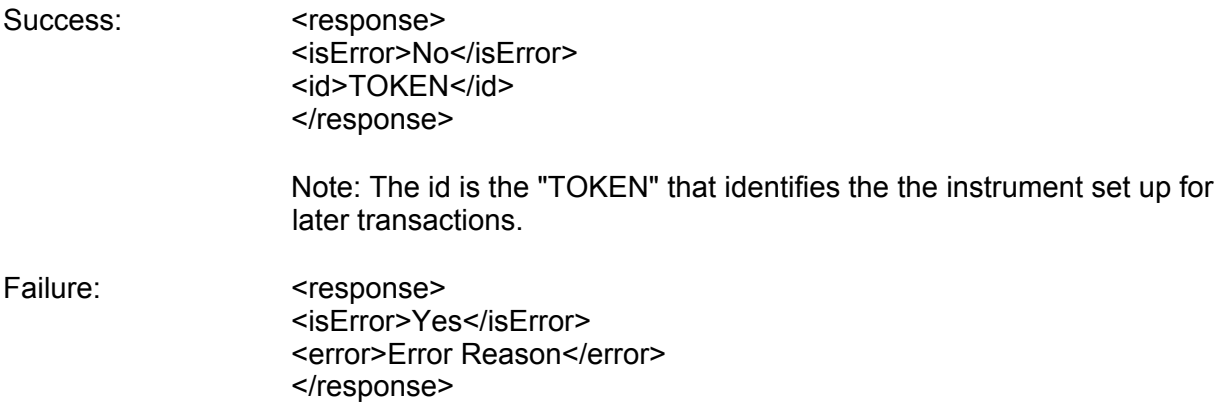

### **Step 3: Send Transaction(s)**

Once the Customer Account and Account Instruments are created, you can do transactions using that information. To do a transaction, pass the following: merchant\_reference, account\_instrument, and amount.

#### *URLs*

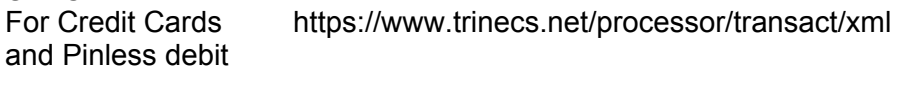

For Checks: https://www.trinecs.net/processor/check/xml

### *Required Fields*

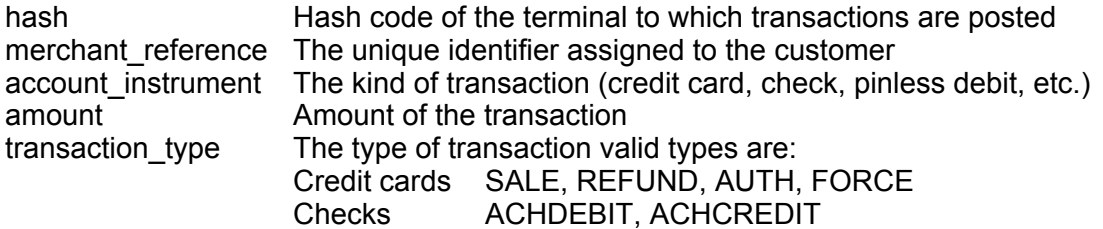

Other fields available but not required may also be passed to be captured by the gateway for review in the terminal's transaction history. See the TCS APIs for Credit Card and Check integration for a list of these fields.

### *Example XML Request (with example text):*

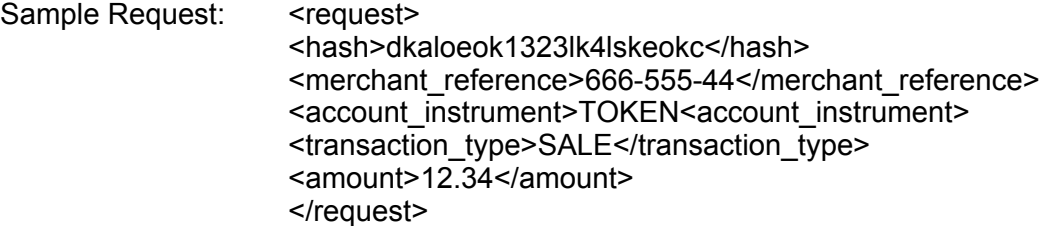

Responses from the network are the same as a normal transaction and are detailed in the TCS APIs for Credit Card and Check integration.